# Fehlerbehebung: Catalyst 9800 Client-Konnektivitätsprobleme Ī

## Inhalt

**Einleitung Voraussetzungen Topologie** Generische Ausgänge zum Sammeln von WLC Spezifische Ausgänge von WLC für konkrete Client MAC@ Erweiterte Protokolle von WLC und AP für konkreten Client MAC@ Protokolle vom WLC: Protokolle vom Access Point Liste aller Befehle Liste aller Befehle des WLC Liste aller Befehle vom Access Point

## **Einleitung**

In diesem Dokument werden ein systematischer Ansatz und eine Liste von Befehlen beschrieben, die zur Behebung von 9800-Client-Verbindungsproblemen gesammelt werden müssen:

## Voraussetzungen

Cisco empfiehlt, dass Sie über Kenntnisse in folgenden Bereichen verfügen:

Grundkenntnisse des Cisco WLC 9800 Grundkenntnisse der Cisco Wave2 und/oder 11AX APs

### Topologie

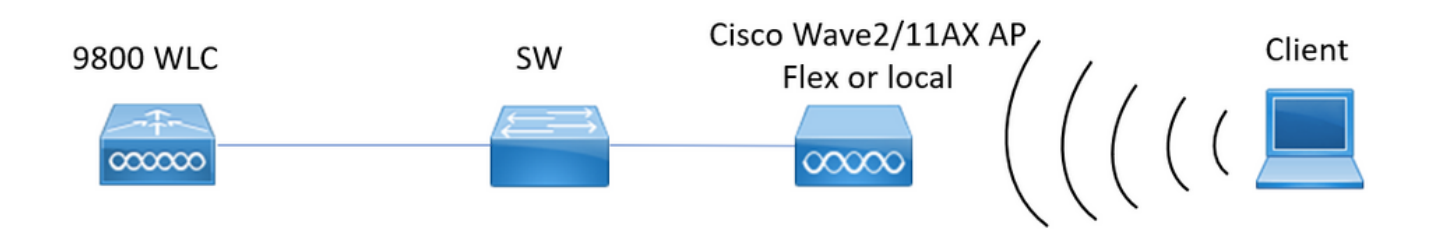

## Generische Ausgänge zum Sammeln von WLC

0.- Aktivieren Sie term exec prompt timestamps, um eine Zeitreferenz für alle Befehle zu

haben.

1.- Wir können mit der Überprüfung der Anzahl der Clients, der Verteilung der Client-Zustände und der ausgeschlossenen Clients beginnen.

Wireless-Zusammenfassung anzeigen !!Gesamtzahl von APs und Clients show wireless exclusionlist !!Falls ein Client als ausgeschlossen angesehen wird show wireless exclusionlist client mac-address MAC@!!Weitere Informationen zu konkreten ausgeschlossenen Clients

2.- Als Nächstes können wir Clients identifizieren, die sich nicht im Ausführungszustand befinden. Sammeln Sie diese Ausgaben mehrmals und identifizieren Clients, die den Zustand nicht ändern, stecken in der Authentifizierung, iplearn, ...

Wir können auch Statistiken und Löschungen einer konkreten SSID überprüfen.

Wireless-CLI-Zusammenfassung anzeigen | ex \_Run\_!!Client-MAC-Adresse ändert sich nicht show wireless stats client detail !!Überprüfen Sie die Zähler auf globale Fehler und Fehler, Neuübertragungen und Informationen zu Webauth-Clients. Hier können wir auch die Client-Verteilung überprüfen (Wireless-Statistiken anzeigen Client-Details) | i

Authentifizierung|Mobility\_\_|IP Learn\_\_|Webauth Pending|Run\_\_|Delete-in-Progress) show wlan name WLAN-NAME client stats !!Überprüfen Sie die Zähler für Clientstatistiken pro SSID, um festzustellen, ob das Problem nur bei einer konkreten SSID auftritt.

3.- Überprüfen Sie die IP-Adresszuweisung für Clients, suchen Sie nach falschen Adressen oder unerwartetem Lernen statischer Adressen, als fehlerhaft markierte VLANs, weil der DHCP-Server nicht reagiert, oder verwerfen Pakete in SISF, die DHCP/ARP verarbeiten. show wireless device-tracking database ip !! Prüfen Sie anhand von ip, wie die Adressenerfassung abläuft:

show wireless device-tracking database mac !! Prüfung durch MAC und Ermittlung des VLAN, welchem Client zugewiesen ist

Wireless-VLAN-Details anzeigen !!Überprüfen Sie, ob das VLAN aufgrund von DHCP-Fehlern als fehlerhaft markiert ist.

Wireless-Device-Tracking-Funktion deaktivieren !!Herunterfallen in SISF

4.- Prüfen Sie Client-RF-Zustand, Betriebszeit tx/rx und versucht erneut, Clients mit schlechter RSSI und vielen Wiederholungen zu identifizieren.

### Wireless-Statistikclient-Zusammenfassung anzeigen

5.- Geräteklassifizierung. Identifizieren Sie die verbundenen Client-Typen und, falls bei einigen der Clients Klassifizierungsprobleme auftreten.

### Übersicht über Wireless-Client-Geräte anzeigen

6.- Überprüfen Sie, ob vordefinierte Fehler und unerwartete Gründe für das Löschen durch den Client vorliegen. Sammeln Sie diese Ausgaben mehrmals, und identifizieren Sie unerwartete Fehler/Löschungen.

Wireless-Statistiken anzeigen Verfolgung bei Ausfall | ex: 0 Gründe für das Löschen von Wireless-Statistiken durch den Client anzeigen | ex \_:\_0

7.- Sobald identifiziert unerwartete Löschgründe können versuchen, Client-MAC-Adresse zu identifizieren, die diesem konkreten Löschgrund gegenübersteht. Proaktive Fehlerbehebung: Protokollierungsprofil Wireless anzeigen | i DELETE !!Finden Sie die MAC-Adresse des Clients, die mit einem unerwarteten Löschgrund übereinstimmt.

# Spezifische Ausgänge von WLC für konkrete Client MAC@

8.- Erfahren Sie mehr über einen konkreten Kunden:

MAC@-Details für Wireless-Client anzeigen

show wireless client mac MAC@ mobilitätsverlauf !!Roaming-Ereignisse überprüfen,... show wireless client mac MAC@ stats mobility !!Überprüfen Sie die roam counts for client intra/inter wncd

9.- Überprüfen Sie "Always-on-Tracing" für diesen Client. Identifizieren Sie die Schritte, die zum Löschgrund führen.

show logging profile wireless start last 1 hours filter mac MAC@ to-file bootflash:Always\_on\_tracing\_MAC@.log !! start last time can be modified to match when client facing issued.

10.- Sammeln Sie alle Details für den Client mithilfe von show tech wireless-Befehlen für den Client und für das Client-Datenfeld:

Show tech wireless client mac-address MAC@ show tech wireless datapath client mac-address MAC@

### Erweiterte Protokolle von WLC und AP für konkreten Client MAC@

11.- Wenn bei früheren Ausgaben die Ursache nicht identifiziert werden konnte, müssen wir ra\_trace und die Paketerfassung vom Client sammeln, um die Ursache für das nächste Ereignis zu identifizieren.

Protokolle vom WLC:

!! Aktivieren Sie ra-trace für AP mit der Standardüberwachungszeit von 1800 s, und erhöhen Sie sie auf max., falls Sie nicht wissen, wann die AP-Verbindung getrennt wird.

debug wireless mac <Client\_MAC> internal monitor-time 2085978494 !!Verwenden der AP-Funk-MAC zum Erfassen von Ablaufverfolgungen mit ausführlicher Ebene vom WLC. Mit der Einstellzeit können wir Traces für bis zu 24 Tage aktivieren !!Vervielfältigen

kein Debugging Wireless MAC <Client\_MAC> interne Überwachungszeit 2085978494 !!WLC erzeugt eine ra\_trace-Datei mit Client info, Befehl, um zu prüfen, ob eine ra\_trace-Datei generiert wurde.

### dir bootflash: | i ra\_trace

!! Embedded Captures gefiltert nach Client-MAC-Adresse in beide Richtungen und haben einen zirkulären Puffer, um sicherzustellen, dass wir die neuesten Captures erhalten, falls der Puffer 100M überschreitet. Client-innerer MAC-Filter nach 17.1 verfügbar

MYCAP klar erfassen MYCAP-Schnittstelle Po1 überwachen, beide MYCAP-Puffergröße 100 überwachen MYCAP-Übereinstimmung mit allen überwachen Erfassung MYCAP innere mac CLIENT\_MAC@ MYCAP Start überwachen !!Vervielfältigen MYCAP-Stopp überwachen

#### MYCAP-Exportflash überwachen:|tftp:|http:.../filename.pcap

#### Protokolle vom Access Point

Technologie anzeigen !! Sammeln Sie show tech, um alle Konfigurationsdetails und Clientstatistiken für den Access Point zu erhalten. Laufzeit !!Grundlegend debugclient MAC@

!!Option für effiziente Client-Fehlerbehebung: [https://developer.cisco.com/docs/wireless](https://developer.cisco.com/docs/wireless-troubleshooting-tools/#9800-guestshelleem-scripts-9800-guestshelleem-scripts)[troubleshooting-tools/#9800-guestshelleem-scripts-9800-guestshelleem-scripts](https://developer.cisco.com/docs/wireless-troubleshooting-tools/#9800-guestshelleem-scripts-9800-guestshelleem-scripts)

### Liste aller Befehle

#### Liste aller Befehle des WLC

```
term exec prompt timestamps
show wireless summary
show wireless exclusionlist
show wireless exclusionlist client mac-address MAC@
show wi cli summary | ex _Run_
show wireless stats client detail | i Authenticating|Mobility__|IP Learn__|Webauth
Pending|Run__|Delete-in-Progress
show wireless stats client detail
show wireless device-tracking database ip
show wireless device-tracking database mac
show wireless vlan details
show wireless device-tracking feature drop
show wireless stats client summary
show wireless client device summary
show wireless stats trace-on-failure | ex :_0
show wireless stats client delete reasons | ex _:_0
show logging profile wireless | i DELETE
show wireless client mac MAC@ detail
show wireless client mac MAC@ mobility history
show wireless client mac MAC@ stats mobility
show logging profile wireless start last 1 hours filter mac MAC@ to-file
bootflash:Always_on_tracing_MAC@.log
show tech wireless client mac-address MAC@
show tech wireless datapath client mac-address MAC@
debug wireless mac <Client_MAC> internal monitor-time 2085978494
```
### Liste aller Befehle vom Access Point

show tech term mon debug client MAC@

### Informationen zu dieser Übersetzung

Cisco hat dieses Dokument maschinell übersetzen und von einem menschlichen Übersetzer editieren und korrigieren lassen, um unseren Benutzern auf der ganzen Welt Support-Inhalte in ihrer eigenen Sprache zu bieten. Bitte beachten Sie, dass selbst die beste maschinelle Übersetzung nicht so genau ist wie eine von einem professionellen Übersetzer angefertigte. Cisco Systems, Inc. übernimmt keine Haftung für die Richtigkeit dieser Übersetzungen und empfiehlt, immer das englische Originaldokument (siehe bereitgestellter Link) heranzuziehen.